<span id="page-0-0"></span>This is the Revision I version of th[e Servo4 module](#page-0-0). The status of this project is finished.

# **Servo4 Module (Revision I)**

### **Table of Contents**

This document is also available as a **PDF** document.

- [1. Introduction](#page-0-1) ]
- [2. Hardware Configuration](#page-0-2)
- [3. Programming](#page-2-0)
- [4. Hardware](#page-3-0)
	- ♦ [4.1 Circuit Schematic](#page-4-0)
	- ♦ [4.2 Printed Circuit Board](#page-4-1)
- [5. Software](#page-5-0)
- [6. Issues](#page-5-1)

# <span id="page-0-1"></span>**1. Introduction**

The Servo4 module allows for the control of up to 4 hobby grade servos. It can be configured in the following ways:

*Pure Servo Mode*

In pure servo mode, it is expected that up to 4 unmodified servos are attached to the board. The four servos can be independently controlled. There is current feedback on all four servos.

#### *Differential Steering Mode*

In differential steering mode, the module can control up to 4 servos. The first two servos are expected to be servos that have modified been for continuous rotation. The second two servos are regular unmodified servos. The first two servos have current feedback and the second two servos do not. There are two trim pots that are used to set the no rotation condition for the first two servos.

#### *MSSC Compatibility Mode*

MSSC stands for Mini−Serial Servro Controller. The MSSC board is quit popular. In MSSC mode, up to 4 servos can be controlled per board. In MSSC compatibility mode, the servos are directly controlled from a host computer via an RS−232 serial port. Up to 16 boards can be chained together to provide control for up to 64 servos. The two trim pots are used to set the "address" of the board.

As you can see, this board is quite flexible. Please see the section on [Hardware Configuration](#page-0-2) to see how the jumpers for each configuration.

### <span id="page-0-2"></span>**2. Hardware Configuration**

Up to four RC servos are connected to connectors N2 (servo 0) through N5 (servo3). Each connector has the following pin definitions:

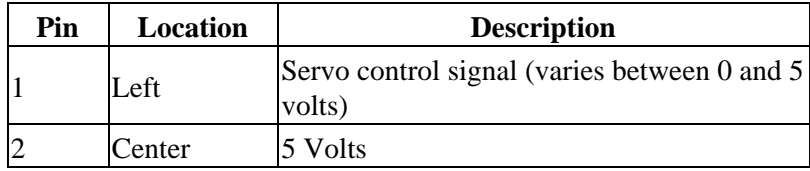

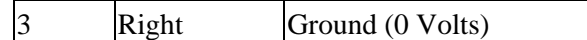

On many servos, the black wire is the ground wire. You will have to check you servo documentation to be absolutely sure though.

The connection to the controlling module occurs via N1 in the upper left corner. Alternatively, in MSSC mode, the connection is via N12.

Power for the servos comes from N6, the blue two terminal connector in the upper right corner. Connect a power source of 6−12 volts to connector N6, where the upper terminal is the positive terminal ('+') and the the lower terminal is negative ('−'). The on board regulator, will regulate the voltage down to 5 volts for the servos.

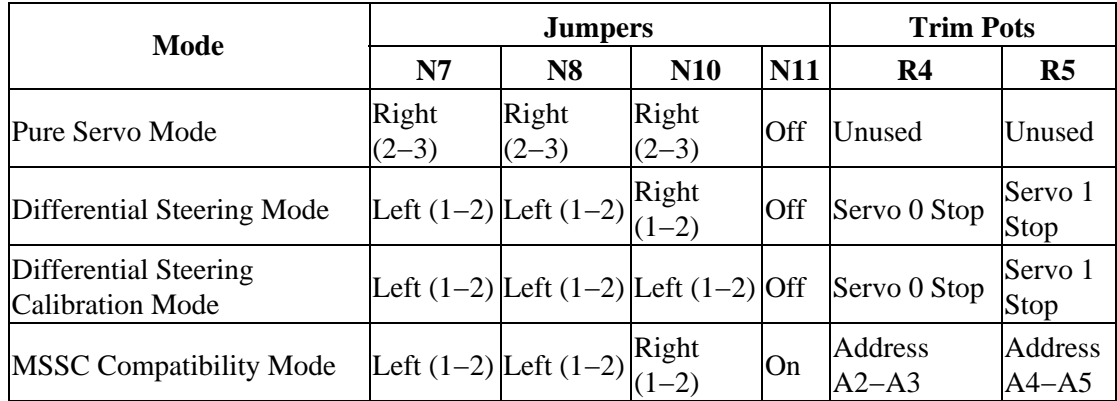

The hardware configuration for each mode is summarized in the table below:

In differential steering calibration mode, N11 is jumpered to the left and it causes yellow LED D1 to light. It causes both servos 0 and 1 to be enabled. The value of trim pot R5 to be sent to servo 0 and trim pot R6 to be sent to servo 1. The purpose of calibration mode is to allow you to adjust the two modified servos that are connected to servo 0 and servo 1 and adjust them until they stop rotating. This frees the programmer from having to experiment to find the `position' number for each servo that corresponds to each servo being motionless. The values of the stop value are read out using the Read Current Draw command for servo 2 and 3.

In MSSC (Mini Serial Servo Controller) mode, all power comes in from the power source connected to N6 (the blue 2−terminal block.) No cable is connected to N1. In order to talk to the Servo4 module, a cable is constructed from a two pin male header and a female 9−pin DB9 connector. The connections are summerized in the table below:

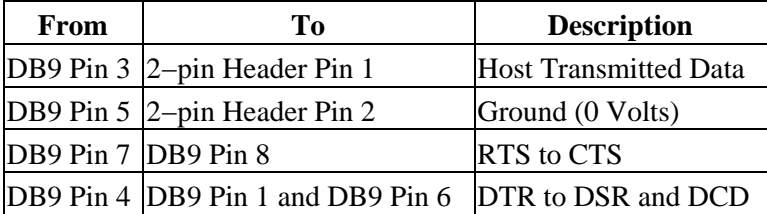

In MSSC (Mini Serial Servo Controller) mode, the servo board controls 4 servos at a time. An address is 6−bits long and is represented as a decimal number between 0 and 63 inclusive as shown below:

*aa bb ss*

where

*aa*

*bb*

is the two high order address bits and is set by trim pot R5.

is the two middle order address bits and is set by trim pot R6.

*ss*

is the servo specifier and selects between servo 0 through servo 3.

The trim pots are set according to the following table:

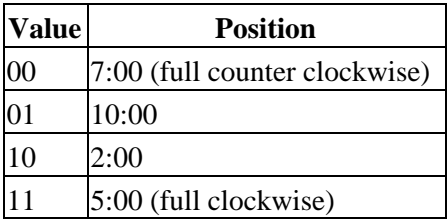

Thus, to set the MSSC address to servo bank 0−3, both trim pots are turned full counter clockwise. Similarly, to set the MSSC address to servo bank 60−63, both trim pots are turned full clockwise.

### <span id="page-2-0"></span>**3. Programming**

The Servo4 module can independently control up to 4 servos. Each servo has 1) an enable bit and 2) a current position. The position is represented as an 8−bit number. Some experimentation may be needed to determine how the 8−bit numbers correspond to actual servo positions. All servos are initialized to have the enable flags *off*.

In MSSC (Mini Serial Servo Controller) mode, commands are of the form:

*nn*,*ppp[cr]*

where

*nn*

is a decimal number between 0 and 63, inclusive, that specifies a servo to position.

*ppp*

is a decimal number between 0 and 255, inclusive, that specifies the position that the servo is to go to. *[cr]*

is a carriage return character (e.g. decimal ASCII 13) that causes the command to take effect.

An example of a few MSSC commands are shown below, where there is an implicit carriage return after every line:

0,128 1,0 255,63,255

#### Servo4 Module (Revision I)

Note that the last command consists of three comma separated numbers; only the last two numbers are used. Lastly, the receipt of the carriage return automatically enables the servos.

The Servo4 commands are summarized in the table below:

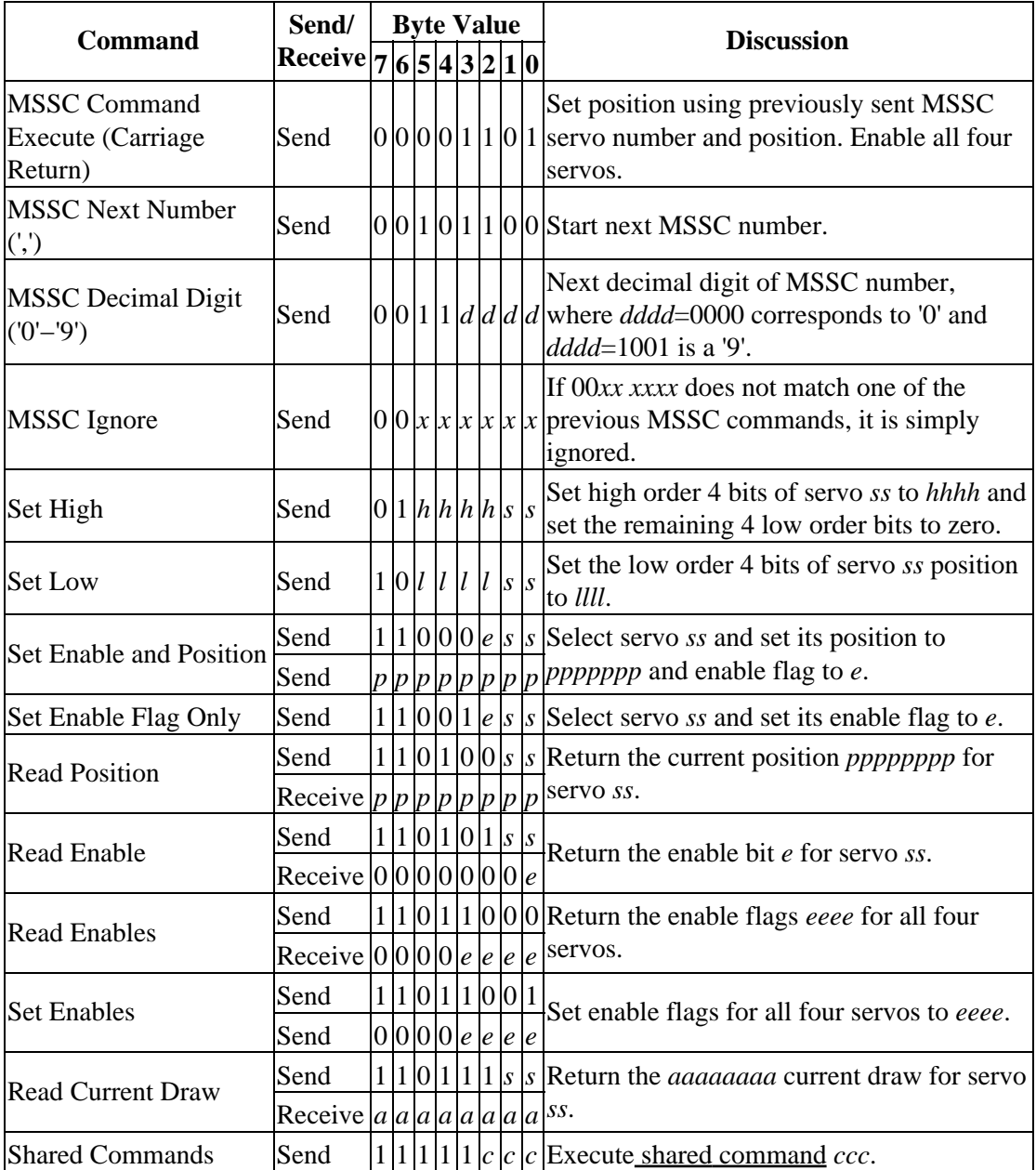

The Servo4 module does *not* know the minimum and maximum extent for each servo. This has to be determined by experimentation.

### <span id="page-3-0"></span>**4. Hardware**

The hardware consists of a circuit schematic and a printed circuit board.

### <span id="page-4-0"></span>**4.1 Circuit Schematic**

The schematic for the Servo4 module is shown below:

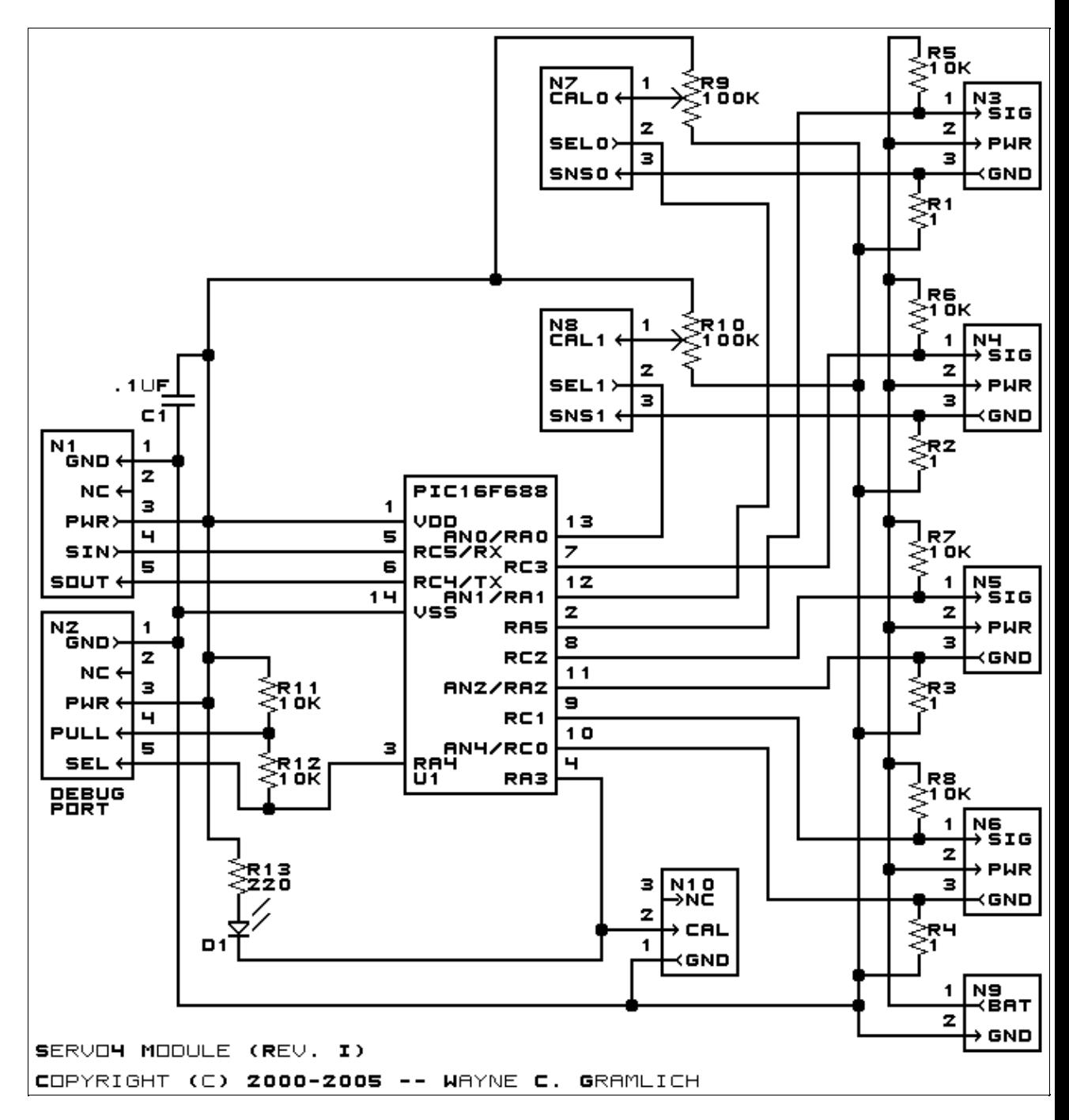

The parts list kept in a separate file  $-$  servo4.ptl.

### <span id="page-4-1"></span>**4.2 Printed Circuit Board**

The printed circuit board files are listed below:

*servo4\_back.png*

The solder side layer is shown below: *servo4\_front.png* The component side layer is shown below: *servo4\_artwork.png* The artwork layer is shown below *servo4.gbl* The RS−274X "Gerber" back (solder side) layer. *servo4.gtl* The RS−274X "Gerber" top (component side) layer. *servo4.gal* The RS−274X "Gerber" artwork layer. *servo4.drl* The "Excellon" NC drill file. *servo4.tol* The "Excellon" tool rack file.

### <span id="page-5-0"></span>**5. Software**

The Servo4 software is available as one of:

*servo4.ucl* The  $\mu$ CL source file.

*servo4.asm*

The resulting human readable PIC assembly file.

*servo4.lst*

The resulting human readable PIC listing file.

*servo4.hex*

The resulting Intel<sup>®</sup> Hex file.

# <span id="page-5-1"></span>**6. Issues**

The following issues have come up:

• In my zeal to remove the L2940 voltage regulator from the design, I totally screwed up. The 10K pull–up resistors exceed the  $V<sub>IH</sub>$  for control pins.

Copyright (c) 2000−2005 by Wayne C. Gramlich. All rights reserved.